# Sistema de conexión SmartWire SWIRE-GW-DP

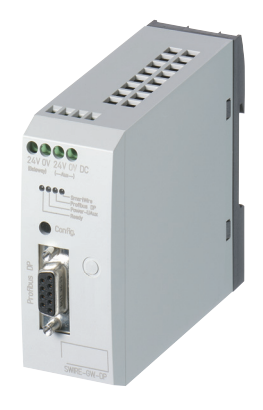

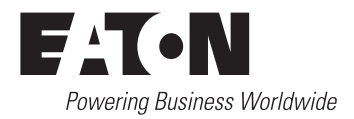

Todos los nombres de marcas y productos son marcas registradas o marcas registradas inscritas del correspondiente propietario.

#### **Servicio en caso de avería**

Le rogamos llame a su delegación local bien: http://www.eaton.com/moeller/aftersales o Hotline After Sales Service: +49 (0) 180 5 223822 (de, en) AfterSalesEGBonn@eaton.com

#### **Manual de instrucciones original**

La versión en alemán de este documento es el manual de instrucciones original.

#### **Traducción del manual de instrucciones original**

Todas las ediciones de este documento en otros idiomas distintos al alemán son traducciones del manual de instrucciones original.

1ª edición 2006, fecha de redacción 11/06

© 2006 by Eaton Industries GmbH, 53105 Bonn

Producción: Heidrun Riege Traducción: Eaton Electric S.A.

Todos los derechos reservados, incluidos los de la traducción.

Se prohíbe reproducir, procesar mediante sistemas electrónicos, copiar o divulgar total o parcialmente este manual en cualquier formato (impresión, fotocopia, microfilm o cualquier otro proceso) sin la autorización escrita de la empresa Eaton Industries GmbH, Bonn.

Sujeto a cambios sin previo aviso.

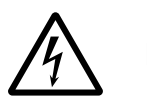

**¡Peligro! Peligro. Alta tensión.**

#### **Antes de instalar**

- Conecte los dispositivos con la alimentación eléctrica desconectada.
- Asegúrese de que los dispositivos no puedan conectarse de forma accidental.
- Verifique el estado del aislamiento desde la fuente de alimentación.
- Conecte la puesta a tierra y proteja la instalación contra cortacircuitos.
- Cubra o proteja las demás unidades activas.
- Siga las instrucciones técnicas (IL/AWA) del dispositivo.
- Sólo el personal técnico cualificado según EN 50110-1/-2 (VDE 0105 parte 100) está autorizado a manipular los dispositivos/ el sistema.
- Antes de instalar o tocar el dispositivo, asegúrese de estar libre de carga electroestática.
- La puesta a tierra de función (FE) debe conectarse a la puesta a tierra de protección (PE) o a la conexión equipotencial. La responsabilidad sobre la ejecución de esta conexión recae en el constructor.
- Los cables de conexión y de transmisión de señales deben instalarse de modo que las interferencias inductivas o capacitivas no interfieran en las funciones automáticas.
- Instale los dispositivos automáticos y los correspondientes elementos operativos de modo que se prevenga la puesta en marcha involuntaria de los mismos.
- Tome las medidas de seguridad adecuadas, tanto en hardware como en software, para el interface I/O, de modo que una ruptura de línea o cable en la fuente no cause estados indefinidos en los dispositivos conectados.
- Aplique un aislamiento eléctrico fiable a la fuente de 24 V de baja tensión. Sólo podrán utilizarse fuentes de alimentación que cumplan con las exigencias de CEI 60 364-4-41 o HD 384.4.41 S2 (VDE 0100 parte 410).
- Las desviaciones de los valores nominales del voltaje principal no deben exceder los límites de tolerancia descritos en las especificaciones, ya que podrían causar un mal funcionamiento y representan un modo de operar peligroso.
- Todos los dispositivos de parada de emergencia que cumplan la norma IEC/EN 60204-1 deben ser efectivos en todos los modos operativos de los dispositivos automáticos. La desconexión de dichos dispositivos de seguridad no debe causar la puesta en marcha accidental o no controlada.
- Los dispositivos montados en cajas o en cajas de control sólo deben activarse y manejarse después de su debida instalación y con la caja cerrada. Las unidades fijas y portátiles sólo deben activarse y manejarse con la caja cerrada.
- Tome medidas para volver a poner en marcha de modo adecuado los programas que han sido interrumpidos por un bajón o fallo de tensión. Evite en todo momento cualquier situación de peligro y, en caso de necesidad, instale dispositivos de parada de emergencia.
- En lugares donde posibles errores en los dispositivos de automatización puedan ocasionar daños personales o materiales, deben tomarse medidas que aseguren o fuercen un estado operativo seguro, incluso en caso de errores o averías (por ejemplo, mediante interruptores de valor límite independientes, enclavamientos mecánicos etc.).

# **Índice**

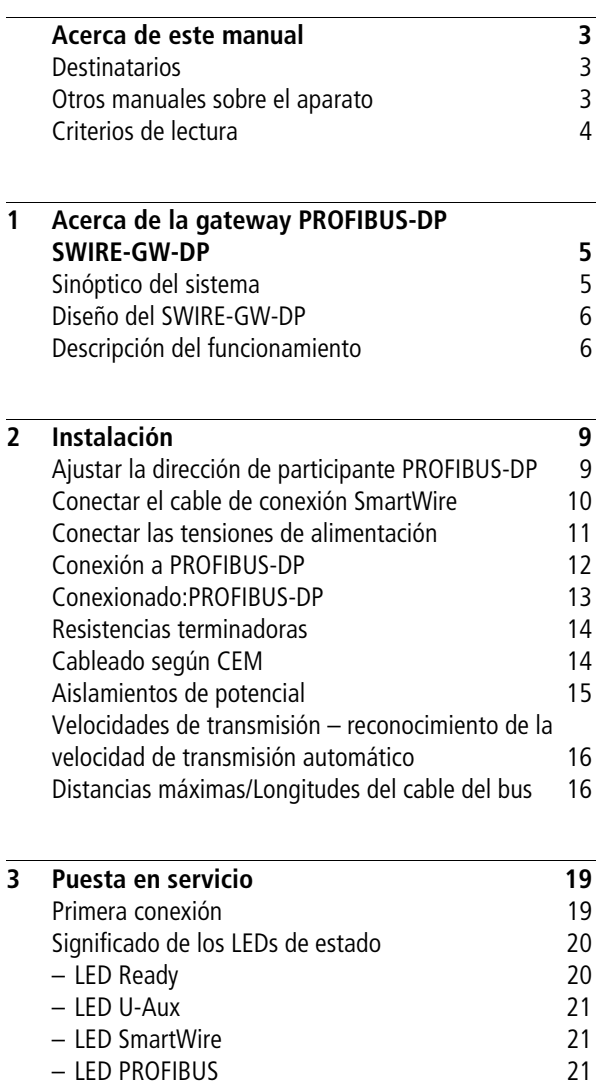

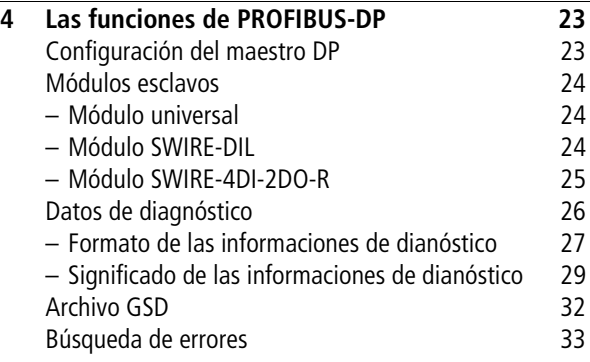

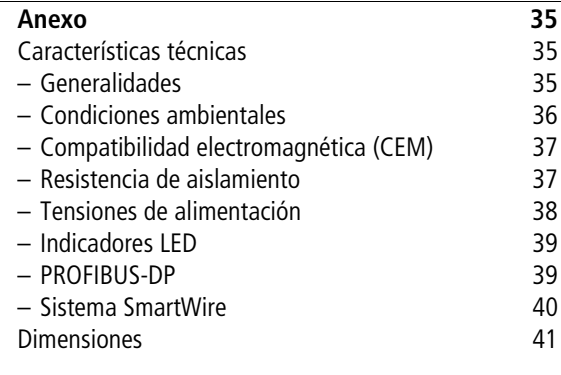

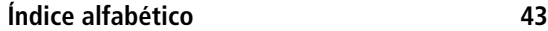

## **Acerca de este manual**

<span id="page-5-2"></span><span id="page-5-1"></span><span id="page-5-0"></span>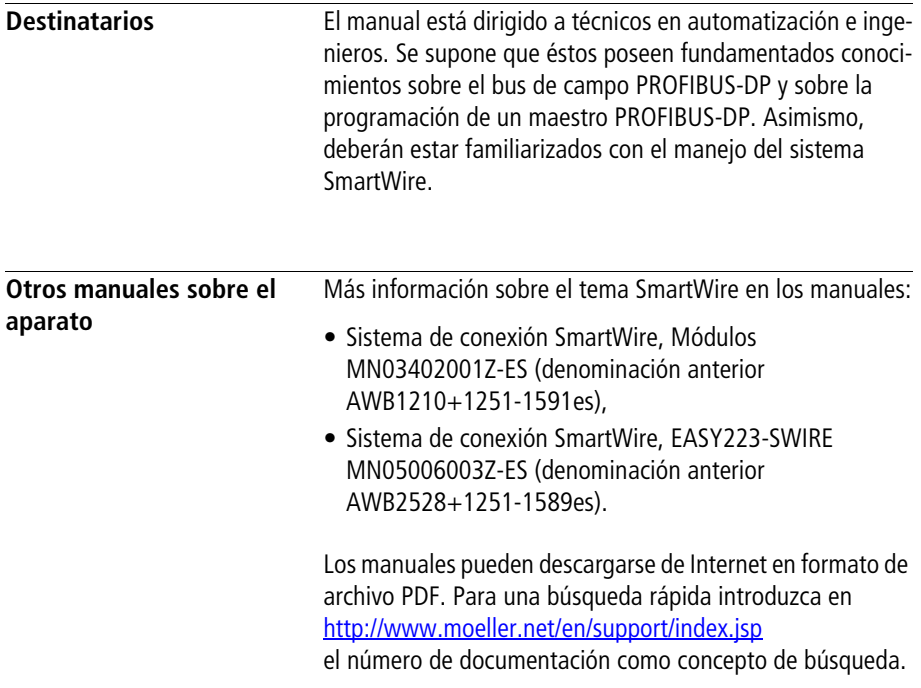

<span id="page-6-0"></span>**Criterios de lectura** Los símbolos utilizados en este manual tienen el siguiente significado:

 $\blacktriangleright$  Indica las instrucciones de funcionamiento.

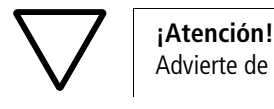

Advierte de daños materiales de poca importancia.

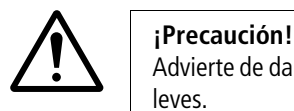

Advierte de daños materiales de importancia y de lesiones leves.

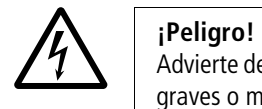

Advierte de daños materiales de importancia y de lesiones graves o muerte.

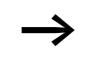

Avisa de interesantes consejos y de información adicional

Para una clara disposición, en el lado izquierdo encontrará en el encabezamiento el título del capítulo y, en el lado derecho, el párrafo actual. La excepción la constituyen las páginas de inicio de capítulo y las páginas en blanco al final del capítulo.

## <span id="page-7-0"></span>**1 Acerca de la gateway PROFIBUS-DP SWIRE-GW-DP**

El módulo de comunicación SWIRE-GW-DP se ha desarrollado para tareas de automatización con el bus de campo PROFIBUS-DP. El SWIRE-GW-DP representa una gateway y sólo puede accionarse en combinación con el sistema Smart-Wire. La gateway PROFIBUS-DP siempre funciona como un esclavo DP modular en la red de interconexión PROFIBUS-DP.

<span id="page-7-1"></span>**Sinóptico del sistema** El sistema de conexión SmartWire se integra dentro de un sistema PROFIBUS-DP como esclavo DP modular.

<span id="page-7-2"></span>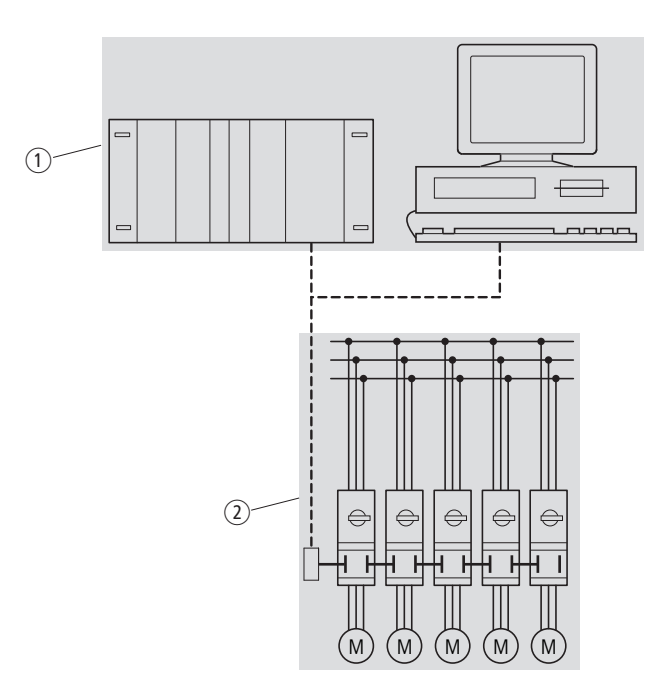

Figura 1: Integración de SWIRE-GW-DP en la red de interconexión DP

- <span id="page-7-3"></span>a Campo del maestro, PLC o PC
- b Campo del esclavo con el sistema SmartWire

#### **Acerca de la gateway PROFIBUS-DP SWIRE-GW-DP**

<span id="page-8-0"></span>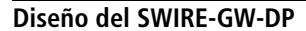

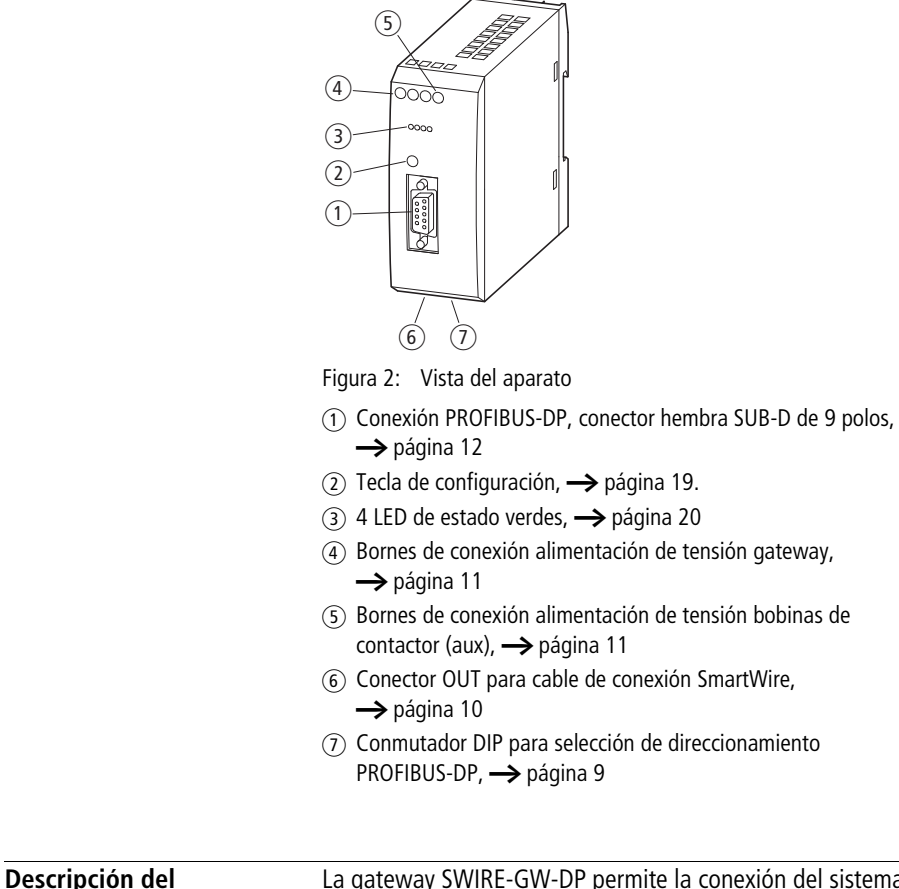

## **funcionamiento**

<span id="page-8-1"></span>La gateway SWIRE-GW-DP permite la conexión del sistema SmartWire en una red de comunicación PROFIBUS-DP. El sistema SmartWire puede constar de una línea con un máximo de 16 participantes. Los participantes pueden ser módulos SmartWire para DILM o módulos E/S SmartWire. Mediante la selección de los correspondientes módulos SmartWire pueden transferirse los siguientes datos:

• Módulo SmartWire para DILM

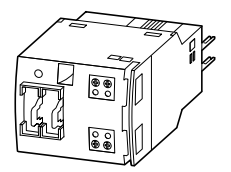

Figura 3: SWIRE-DIL

- <span id="page-9-1"></span>– Señal de respuesta estado de conexión de los contactores y señal de respuesta estado de conexión PKZM0 (Leer, visto desde el maestro PROFIBUS-DP)
- <span id="page-9-0"></span>– Excitar contactores ON/OFF (Escribir, visto desde el maestro PROFIBUS-DP)
- Módulo E/S SmartWire

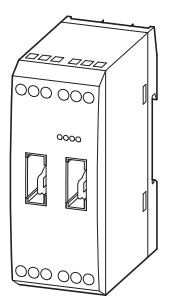

Figura 4: SWIRE-4DI-2DO-R

- Datos de entrada de los módulos SmartWire (4 bits) (Leer, visto desde el maestro PROFIBUS-DP)
- Excitación de las salidas de relé del módulo SmartWire (2 bits)

(Escribir, visto desde el maestro PROFIBUS-DP)

#### 11/06 MN03407001Z-ES

## **2 Instalación**

#### <span id="page-11-2"></span><span id="page-11-1"></span><span id="page-11-0"></span>**Ajustar la dirección de participante PROFIBUS-DP**

Todos los participantes PROFIBUS-DP necesitan tener una dirección clara a través de la que poder comunicarse en la red PROFIBUS-DP.

<span id="page-11-4"></span>La dirección PROFIBUS-DP se ajusta en SWIRE-GW-DP mediante 7 conmutadores DIP 2 a 8 en formato binario. El conmutador DIP 1 no tiene ninguna función. De este modo, pueden ajustarse direcciones de 0 a 127. Las direcciones válidas para el SWIRE-GW-DP en PROFIBUS-DP son de la 1 a la 125.

<span id="page-11-5"></span>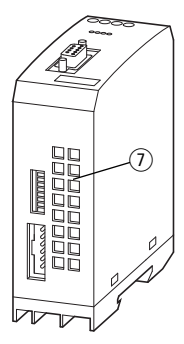

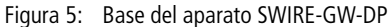

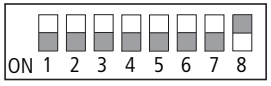

Figura 6: Estado de suministro SWIRE-GW-DP (dirección 126)

<span id="page-11-3"></span> $\triangleright$  En el conmutador DIP  $(7)$  en la base del aparato, ajuste la dirección de participante de la gateway en PROFIBUS-DP  $\leftrightarrow$  [página](#page-12-2) 10).

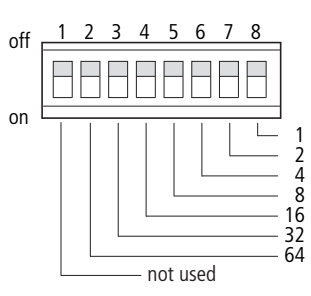

<span id="page-12-2"></span>Figura 7: Ajuste de la dirección de participante

### <span id="page-12-1"></span><span id="page-12-0"></span>**Conectar el cable de conexión SmartWire**

<span id="page-12-3"></span>Los participantes del sistema SmartWire se conectan con cables de conexión de 6 polos, que pueden suministrarse en diferentes longitudes (a AWB1210+1251-1591es). Los cables están equipados en ambos lados con conectores.

▶ Conecte el cable de conexión SmartWire de 6 polos en el conector hembra OUT que se encuentra en la parte inferior del aparato.

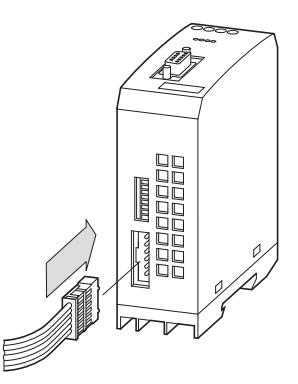

Figura 8: Conectar

▶ Conecte los demás participantes SmartWire.

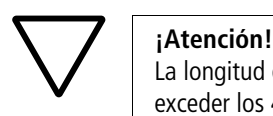

La longitud de cable total de la línea SmartWire no debe exceder los 400 cm.

<span id="page-13-2"></span><span id="page-13-1"></span><span id="page-13-0"></span>**Conectar las tensiones de alimentación** La gateway SWIRE-GW-DP se alimenta con una tensión de alimentación 24-V-DC  $\longleftrightarrow$  capítulo "Características [técnicas"](#page-37-3), [Página 35](#page-37-3)). Además, para la alimentación de las bobinas de contactor se necesita adicionalmente una tensión de mando 24-V-DC.

- ▶ Conecte el SWIRE-GW-DP mediante los bornes de conexión 24 V y 0 V en la alimentación eléctrica con 24 V DC.
- ► Mediante los bornes de conexión Aux 24 V y 0 V conecte la tensión auxiliar 24 V DC para las bobinas de contactor.

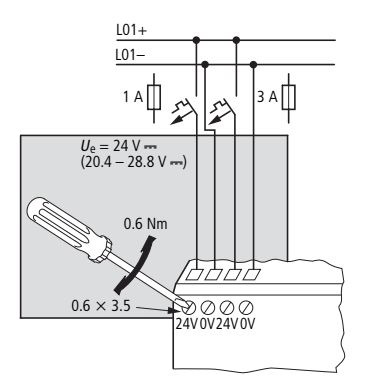

Figura 9: Conectar la tensión de alimentación

Los bornes de conexión son adecuados para cables AWG22 a AWG16 o para cables flexibles con una sección de 0,5 a 1,5 mm2. Los bornes de conexión deben apretarse con 0,6 Nm.

Para la protección de línea, la gateway se protege con un fusible de 1 A gG/gL o un pequeño interruptor automático de 1 A con característica C.

La protección por fusible de la alimentación para las bobinas de contactor se realiza con un fusible de 3 A gG/ gL o un pequeño interruptor automático de 3 A con característica Z.

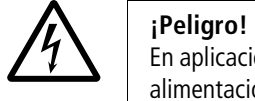

<span id="page-14-3"></span><span id="page-14-2"></span>En aplicaciones relevantes para la seguridad, el bloque de alimentación debe diseñarse para alimentar el sistema SmartWire como bloque de alimentación PELV.

<span id="page-14-1"></span><span id="page-14-0"></span>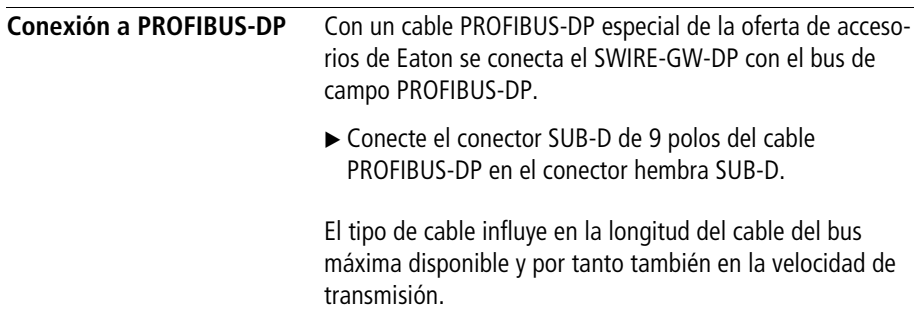

#### <span id="page-15-0"></span>**Conexionado: PROFIBUS-DP**

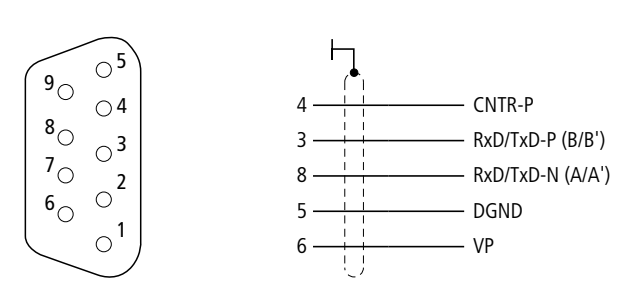

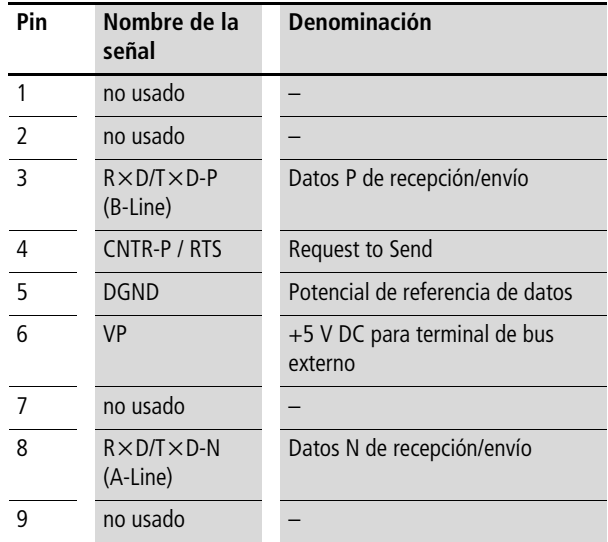

Para la transmisión de datos basta con las conexiones 3, 8 y pantalla.

<span id="page-16-3"></span><span id="page-16-2"></span><span id="page-16-1"></span><span id="page-16-0"></span>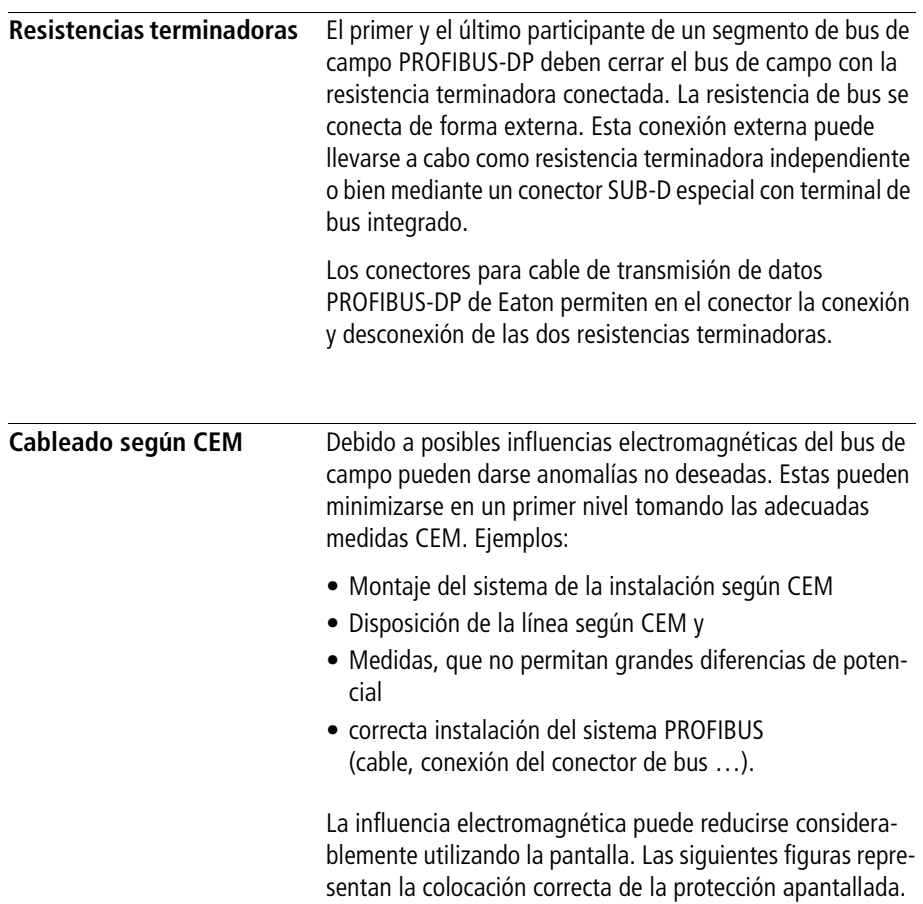

Para carril DIN **Para placa de montaje** 

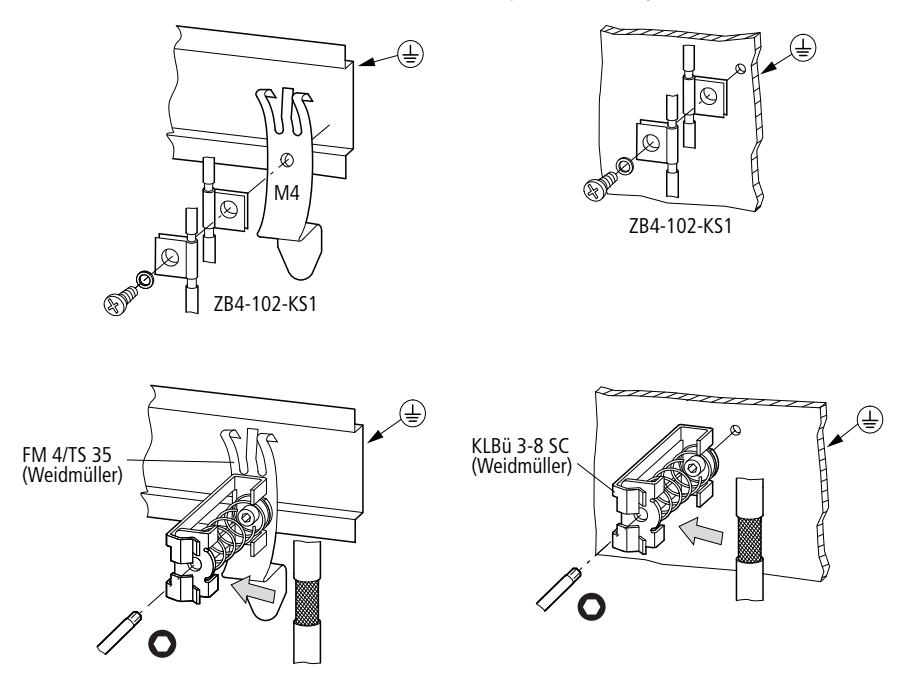

<span id="page-17-2"></span><span id="page-17-1"></span>Figura 10: Protección apantallada del cable de la red

<span id="page-17-0"></span>**Aislamientos de potencial** Para las interfaces del SWIRE-GW-DP son válidos los aislamientos de potencial siguientes:

- Aislamiento galvánico de la red PROFIBUS-DP con las tensiones de alimentación y el sistema SmartWire.
- Sin aislamiento entre la tensión de alimentación gateway y la tensión de alimentación para las bobinas de contactor.
- Sin aislamiento entre las tensiones de alimentación y el sistema SmartWire.

<span id="page-18-3"></span><span id="page-18-2"></span><span id="page-18-1"></span><span id="page-18-0"></span>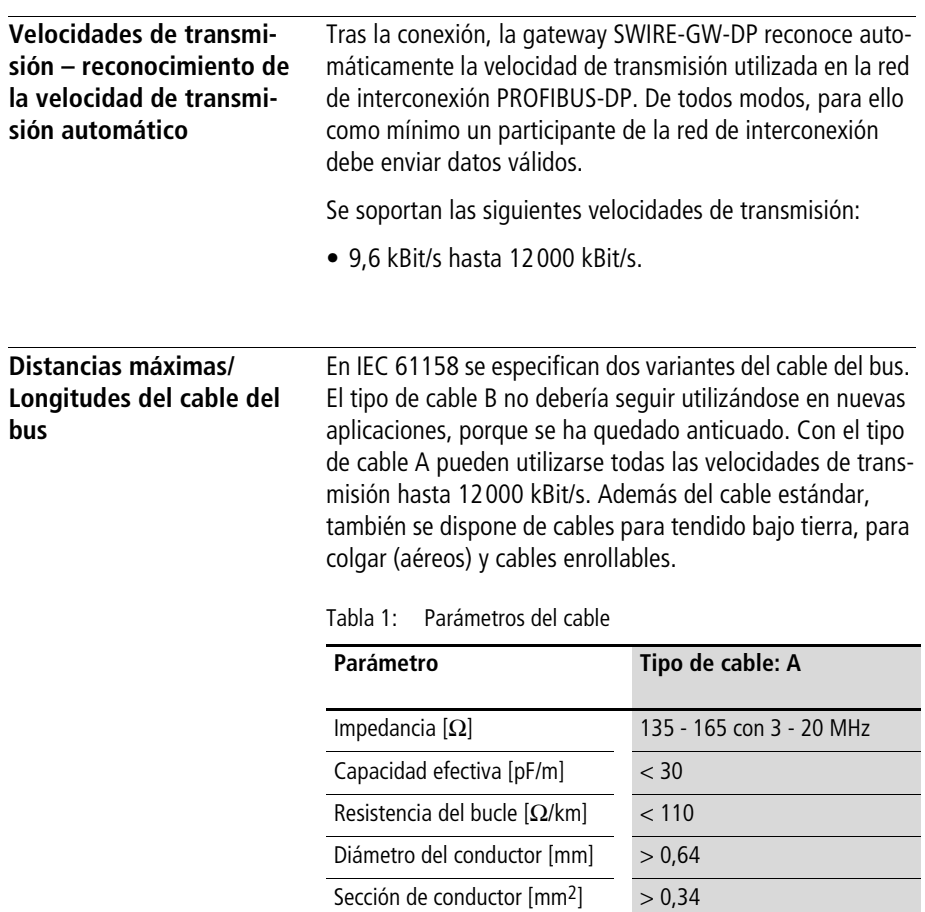

Con los parámetros del cable especificados se obtienen las siguientes longitudes del cable de un segmento de bus.

Distancia entre el primer y el último participante cuando se utiliza el tipo de cable A según IEC 61158.

Tabla 2: Tipo de cable:A

| Velocidad de<br>transmisión<br>[kBit/s] | Longitud de cable máx<br>Tipo de cable A<br>[ <sub>m</sub> ] |
|-----------------------------------------|--------------------------------------------------------------|
| 9,6                                     | 1200                                                         |
| 19,2                                    | 1200                                                         |
| 93,75                                   | 1200                                                         |
| 187,5                                   | 1000                                                         |
| 500                                     | 400                                                          |
| 1500                                    | 200                                                          |
| 3000                                    | 100                                                          |
| 6000                                    | 100                                                          |
| 12000                                   | 100                                                          |

Distancia entre el primer y el último participante cuando se utiliza el tipo de cable B según IEC 61158.

Tabla 3: Tipo de cable:B

| Velocidad de<br>transmisión<br>[kBit/s] | Longitud de cable máx.<br>Cable tipo B<br>[m] |
|-----------------------------------------|-----------------------------------------------|
| 9,6                                     | 1200                                          |
| 19,2                                    | 1200                                          |
| 93,75                                   | 1200                                          |
| 187,5                                   | 1000                                          |
| 500                                     | 400                                           |
| 1500                                    |                                               |

## **3 Puesta en servicio**

<span id="page-21-3"></span><span id="page-21-2"></span><span id="page-21-1"></span><span id="page-21-0"></span>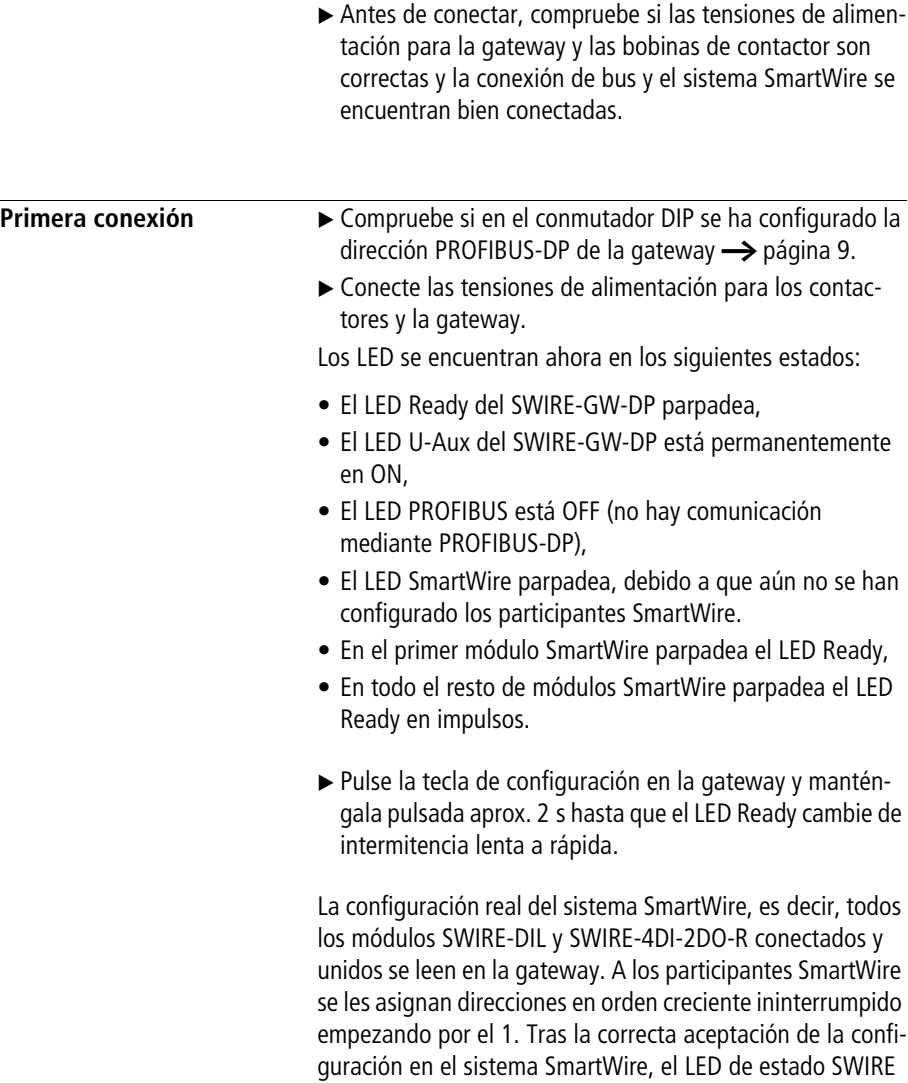

SmartWire de intermitencia lenta cambian a ON estático. Mediante el sistema SmartWire, la configuración de hard-

<span id="page-21-4"></span>en la gateway PROFIBUS-DP y los LED Ready de los módulos

ware guardada se compara continuamente con la configuración disponible. En caso de divergencias, se señaliza mediante el LED SmartWire de intermitencia lenta (  $\rightarrow$  [apartado "Datos de diagnóstico", página 26\)](#page-28-1).

<span id="page-22-3"></span>▶ Conecte el bus de campo PROFIBUS-DP. En cuanto la gateway se ha integrado en la interconexión de la red PROFIDUS-DP, el LED BUS cambia a luz continua.

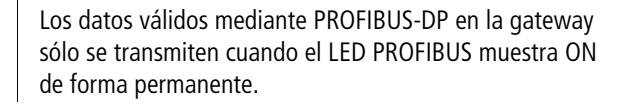

▶ Conecte el maestro PROFIBUS-DP en "run". El LEDs Ready en la gateway PROFIBUS-DP cambia de ON intermitente a estático.

<span id="page-22-4"></span><span id="page-22-2"></span><span id="page-22-0"></span>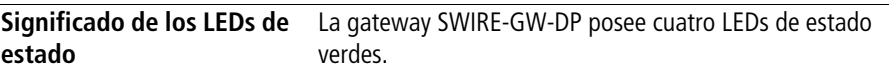

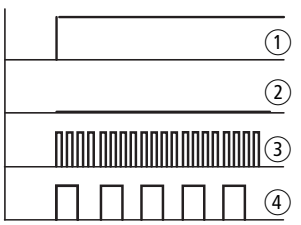

#### <span id="page-22-1"></span>**LED Ready**

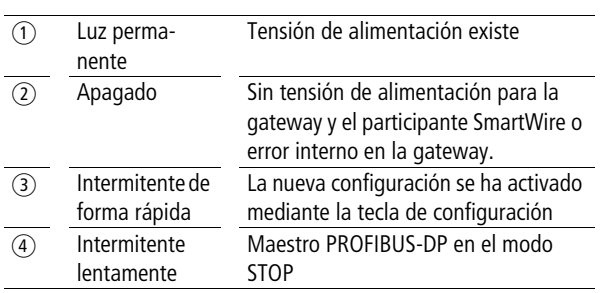

#### <span id="page-23-0"></span>**LED U-Aux**

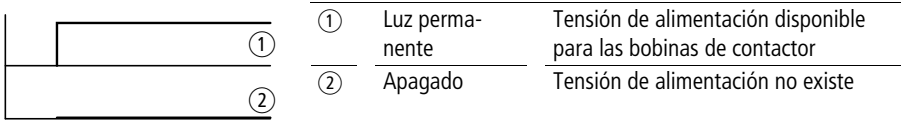

#### <span id="page-23-1"></span>**LED SmartWire**

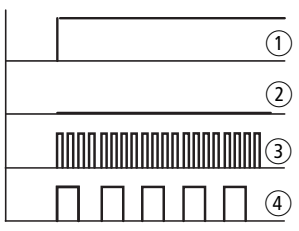

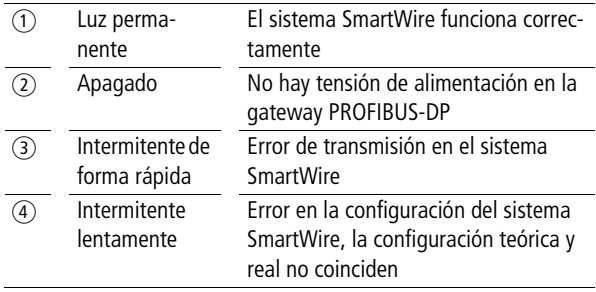

#### <span id="page-23-2"></span>**LED PROFIBUS**

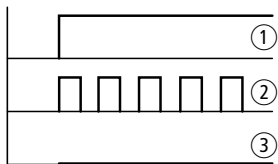

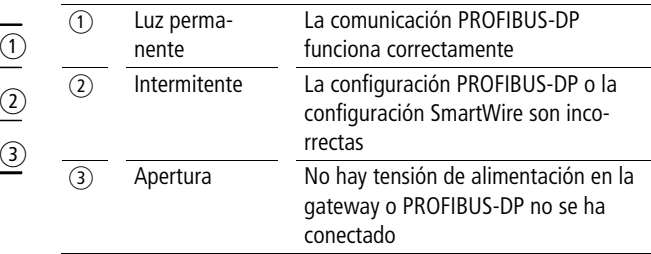

## <span id="page-25-3"></span><span id="page-25-2"></span>**4 Las funciones de PROFIBUS-DP**

<span id="page-25-1"></span><span id="page-25-0"></span>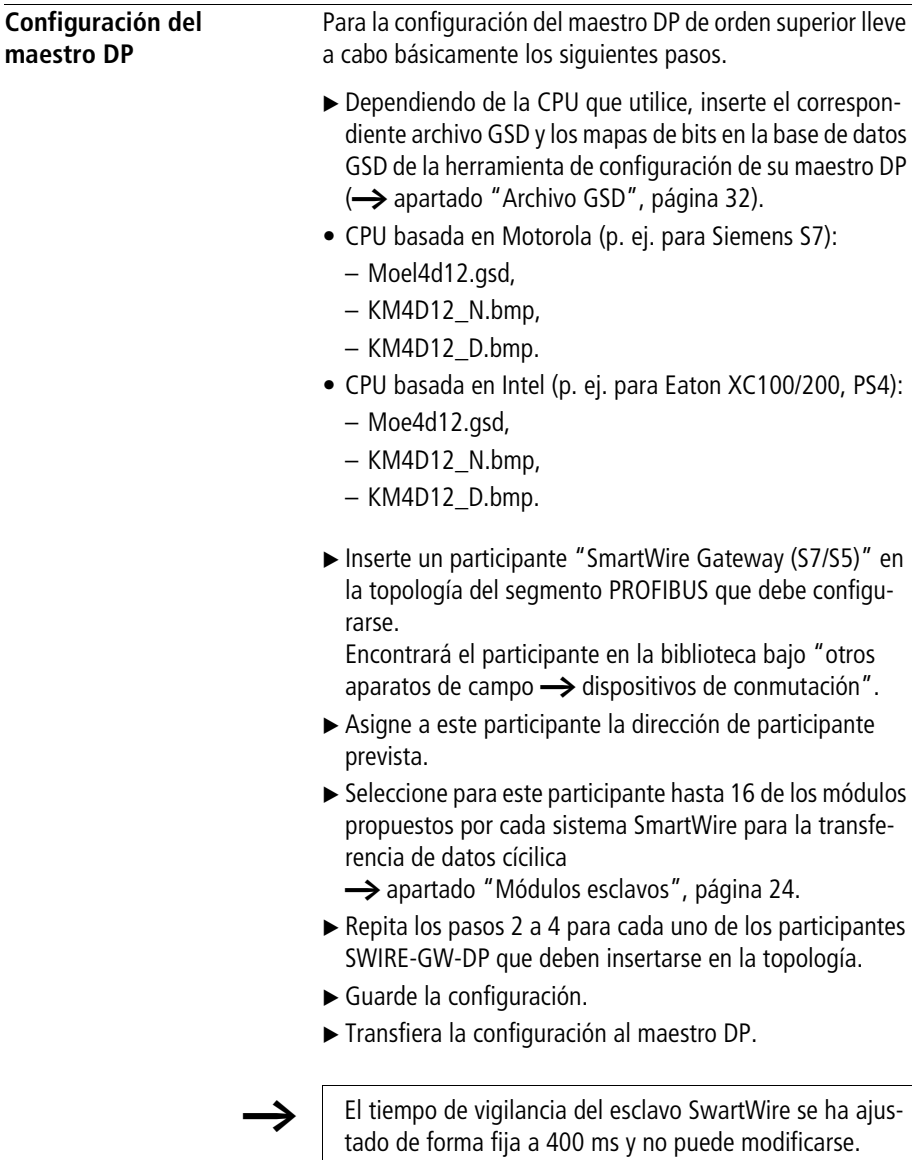

<span id="page-26-4"></span><span id="page-26-0"></span>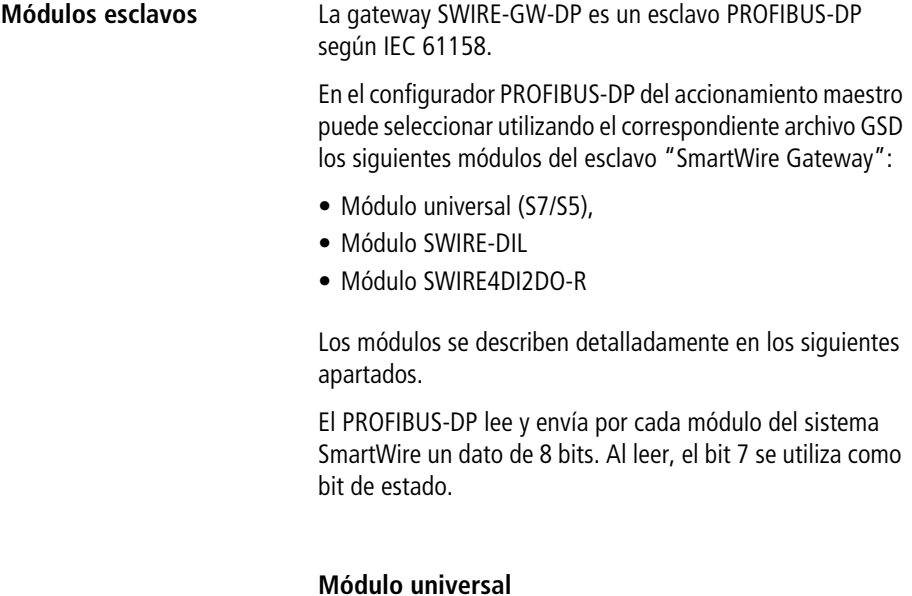

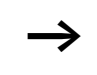

<span id="page-26-1"></span> $\rightarrow$  El módulo universal, no puede utilizarse en el sistema SmartWire como lugar de inserción vacío. Los participantes deben colocarse de forma continua.

#### <span id="page-26-2"></span>**Módulo SWIRE-DIL**

<span id="page-26-5"></span>Tabla 4: Enviar datos (escribir según el módulo PROFIBUS-DP)

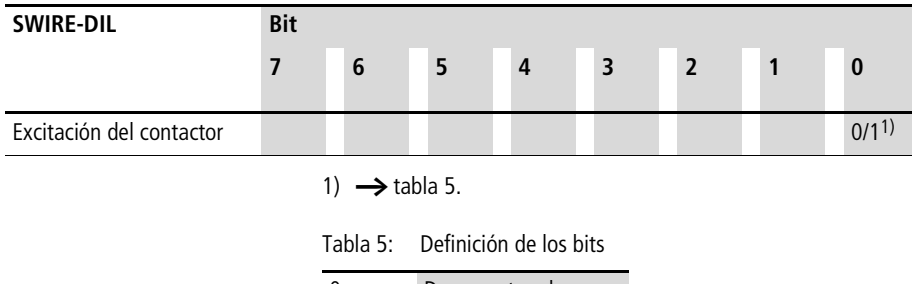

<span id="page-26-3"></span>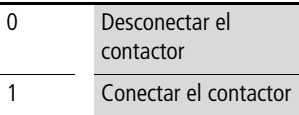

<span id="page-27-4"></span>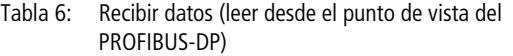

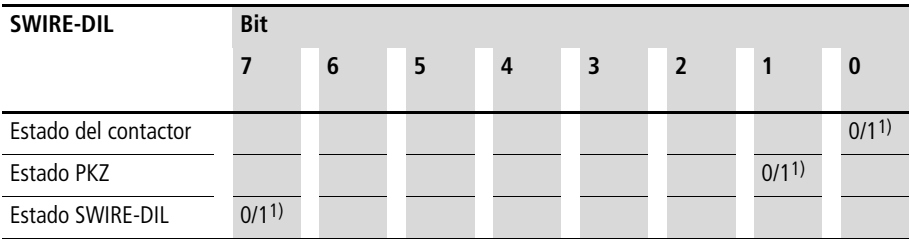

1)  $\rightarrow$  [tabla](#page-27-1) 7.

<span id="page-27-1"></span>Tabla 7: Definición de los bits

| Estado del contactor | <b>Estado PKZ</b> | <b>Estado SWIRE-DIL</b> |
|----------------------|-------------------|-------------------------|
| <b>OFF</b>           | <b>OFF</b>        | OK                      |
| <b>ON</b>            | ΟN                | Error                   |

#### <span id="page-27-0"></span>**Módulo SWIRE-4DI-2DO-R**

<span id="page-27-3"></span>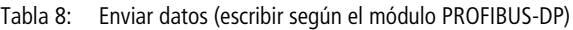

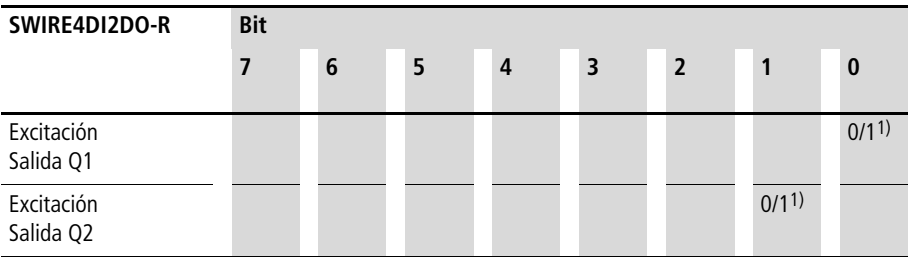

1)  $\rightarrow$  [tabla](#page-27-2) 9.

<span id="page-27-2"></span>Tabla 9: Definición de los bits

| ∩ | Desconectar el relé |
|---|---------------------|
|   | Conectar el relé    |

| SWIRE4DI2DO-R             | <b>Bit</b> |   |   |                |                  |                |      |                  |
|---------------------------|------------|---|---|----------------|------------------|----------------|------|------------------|
|                           | 7          | 6 | 5 | $\overline{4}$ | 3                | $\overline{2}$ |      | $\bf{0}$         |
| Estado entrada I1         |            |   |   |                |                  |                |      | 0/1 <sup>1</sup> |
| Estado entrada I2         |            |   |   |                |                  |                | 0/11 |                  |
| Estado entrada I3         |            |   |   |                |                  | 0/11           |      |                  |
| Estado entrada I4         |            |   |   |                | 0/1 <sup>1</sup> |                |      |                  |
| Estado<br>SWIRE-4DI-2DO-R | 0/11       |   |   |                |                  |                |      |                  |

<span id="page-28-4"></span>Tabla 10: Recibir datos (leer desde el punto de vista del PROFIBUS-DP)

1)  $\rightarrow$  [tabla](#page-28-2) 11.

<span id="page-28-2"></span>Tabla 11: Definición de los bits

<span id="page-28-3"></span>

| Estado entrada | Estado SWIRE-4DI-2DO-R |
|----------------|------------------------|
| Entrada 0      | OK                     |
| Entrada 1      | Error                  |

<span id="page-28-1"></span><span id="page-28-0"></span>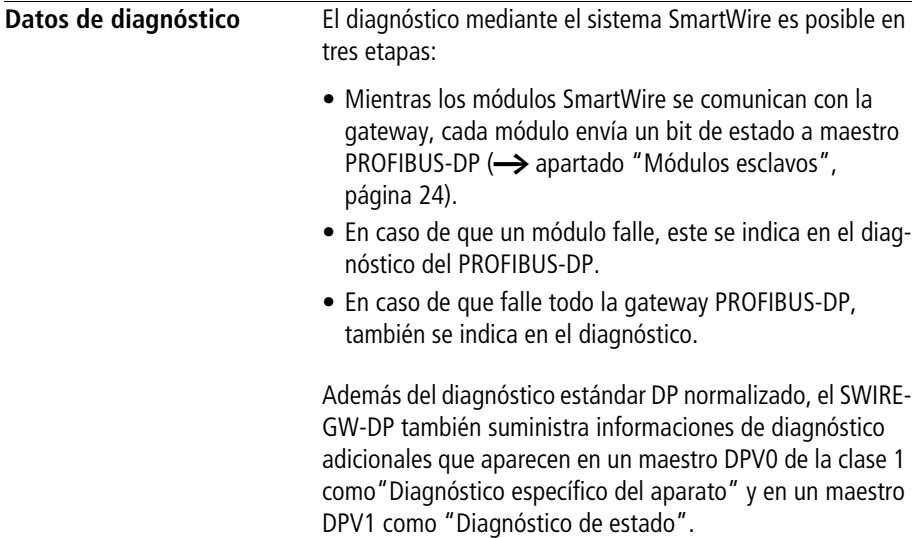

#### <span id="page-29-0"></span>**Formato de las informaciones de dianóstico**

La lectura del diagnóstico se realiza directamente mediante las órdenes de diagnóstico DP o mediante los bytes de diagnóstico del maestro PROFIBUS-DP definidos en la configuración PROFIBUS-DP. Para ello, tenga en cuenta la documentación del aparato maestro.

Como mínimo se leen 11 octetos como diagnóstico. Estos contienen las siguientes informaciones:

| Posición de<br>diagnóstico | Denominación                             |
|----------------------------|------------------------------------------|
| Octeto 1                   |                                          |
| Bit 0                      | La estación no existe                    |
| Bit 1                      | Estación no lista                        |
| Bit 2                      | Error de configuración                   |
| Bit 3                      | Informaciones de diagnóstico adicionales |
| Bit 4                      | Función no soportada                     |
| <b>Bit 5</b>               | Respuesta no válida esclavo DP           |
| Rit 6                      | Error de parametrización                 |
| <b>Bit 7</b>               | Maestro ya presente                      |
| Octeto <sub>2</sub>        |                                          |
| Bit 0                      | Petición de parametrización              |
| Bit 1                      | Diagnóstico estático                     |
| Bit 2                      | No utilizado, siempre 1                  |
| Bit 3                      | Vigilancia de respuesta activada         |
| Rit 4                      | Modo libre activado                      |
| Rit 5                      | Modo Sync activado                       |
| Bit 6                      | No utilizado                             |
| Bit 7                      | Esclavo desactivado                      |

Tabla 12: Posición de dirección de la información de diagnóstico en un maestro DPV0 o DPV1

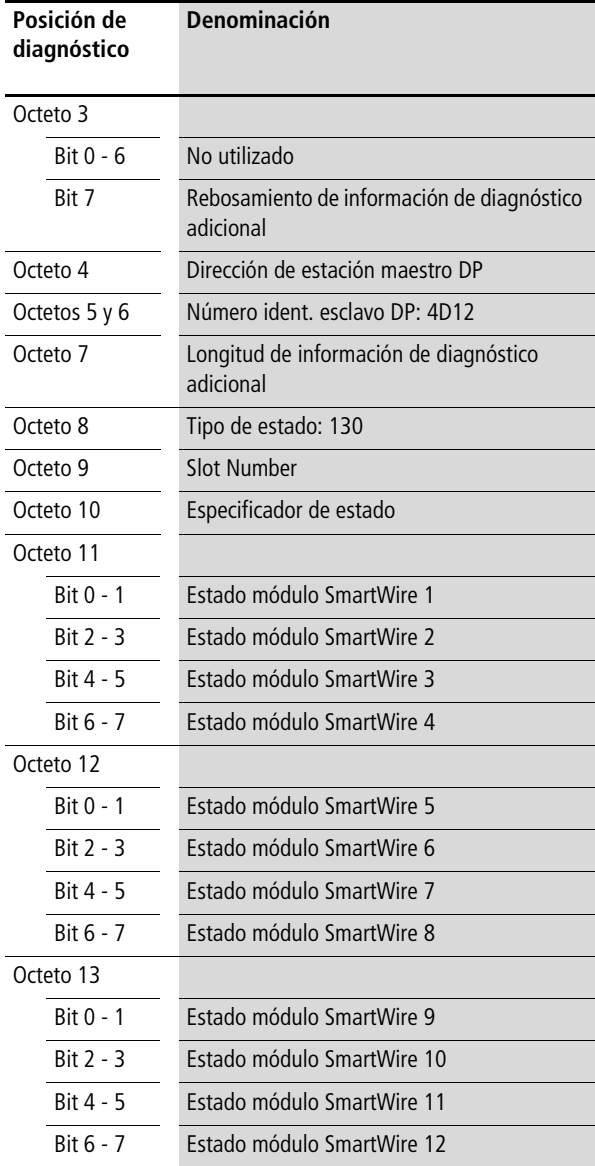

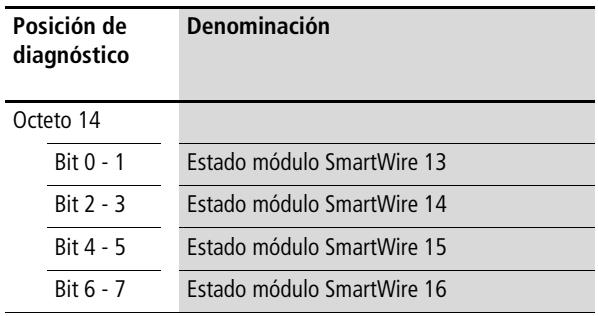

### <span id="page-31-0"></span>**Significado de las informaciones de dianóstico**

Las informaciones de dianóstico leídas tienen el siguiente significado:

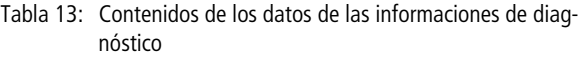

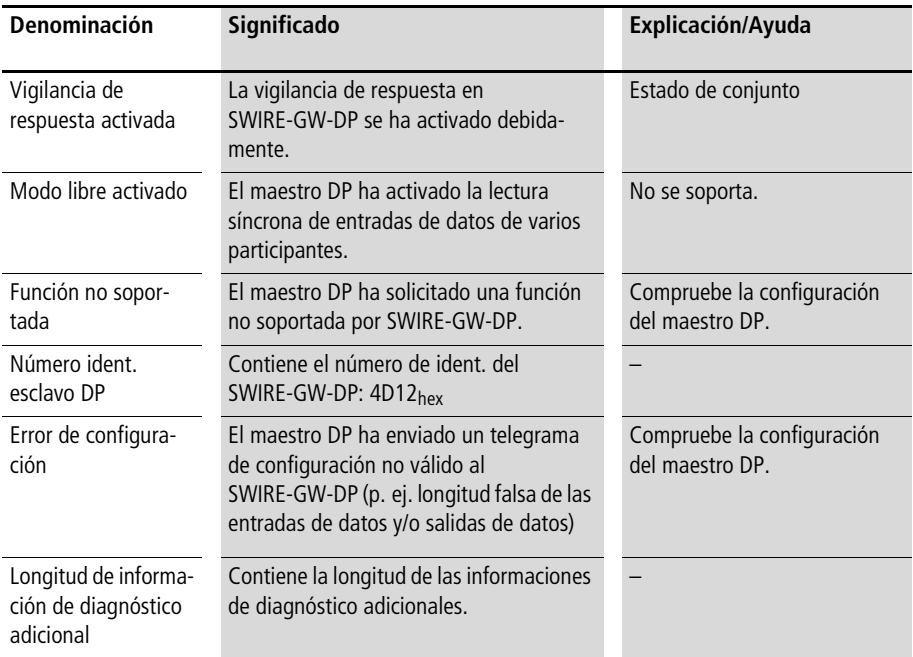

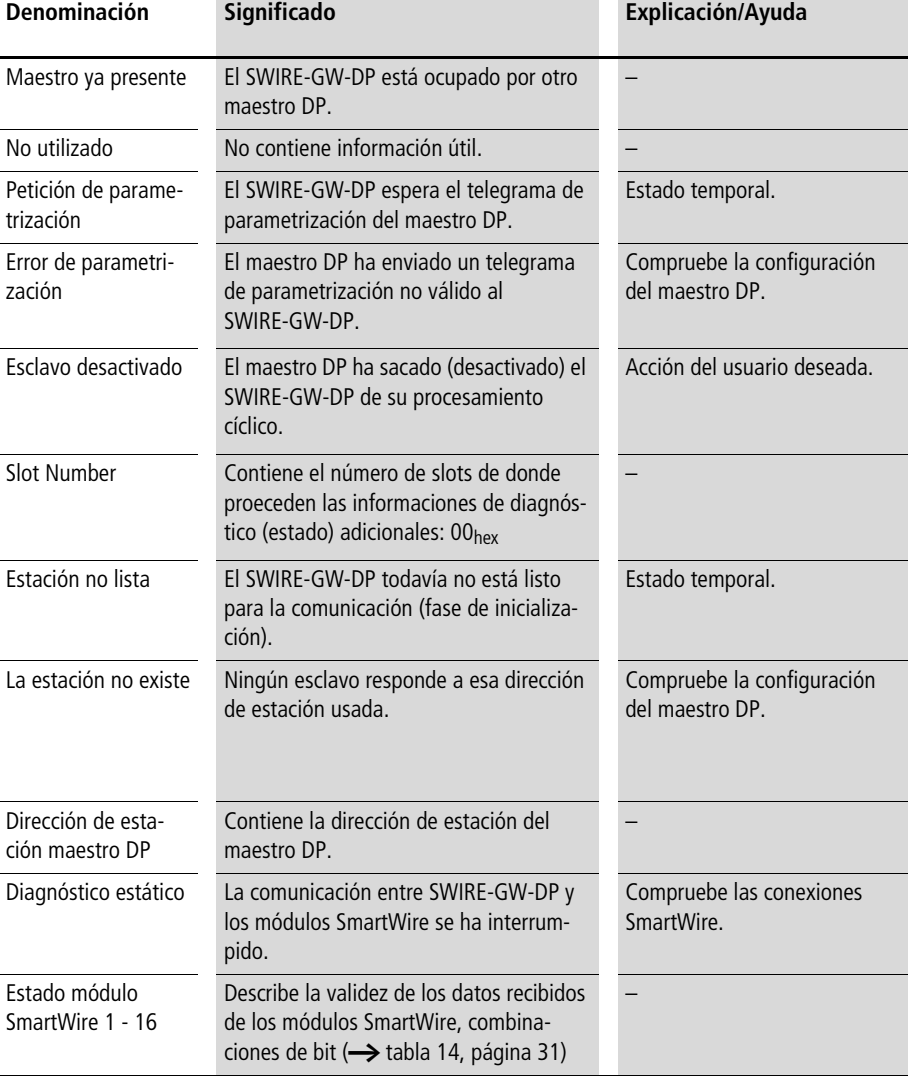

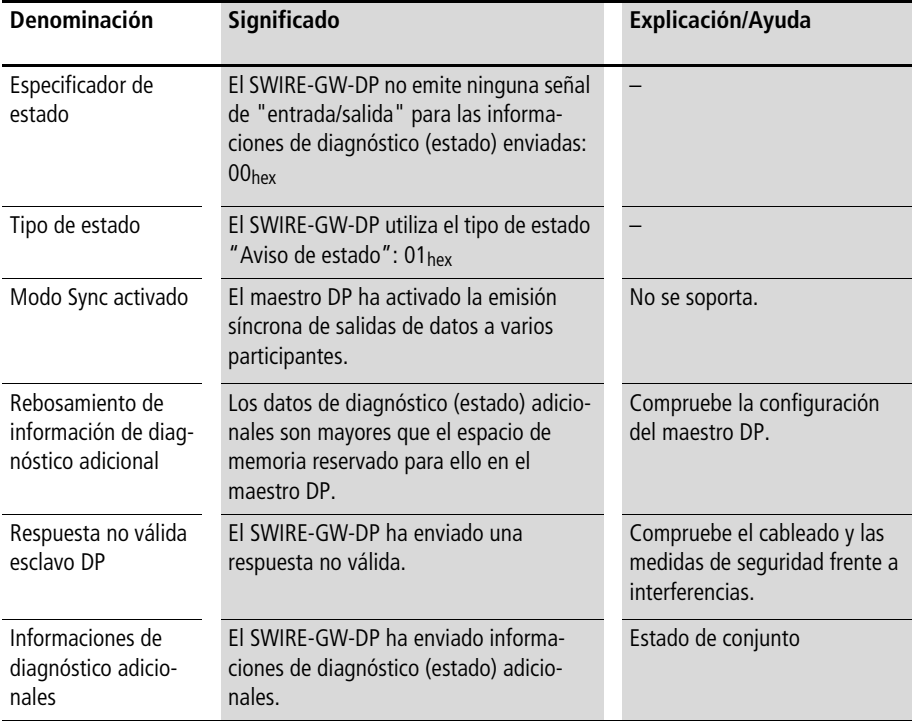

Para el estado de los módulos SmartWire pueden producirse las siguientes combinaciones de bit:

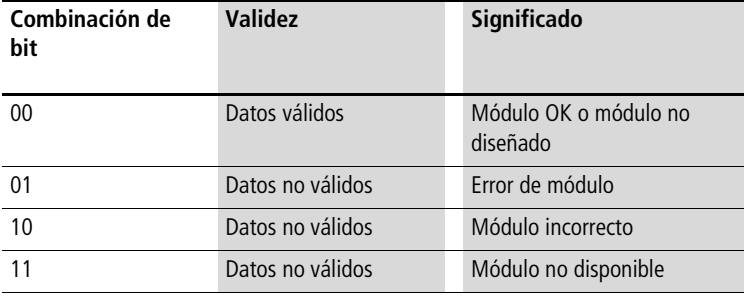

<span id="page-33-0"></span>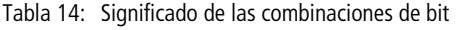

<span id="page-34-1"></span><span id="page-34-0"></span>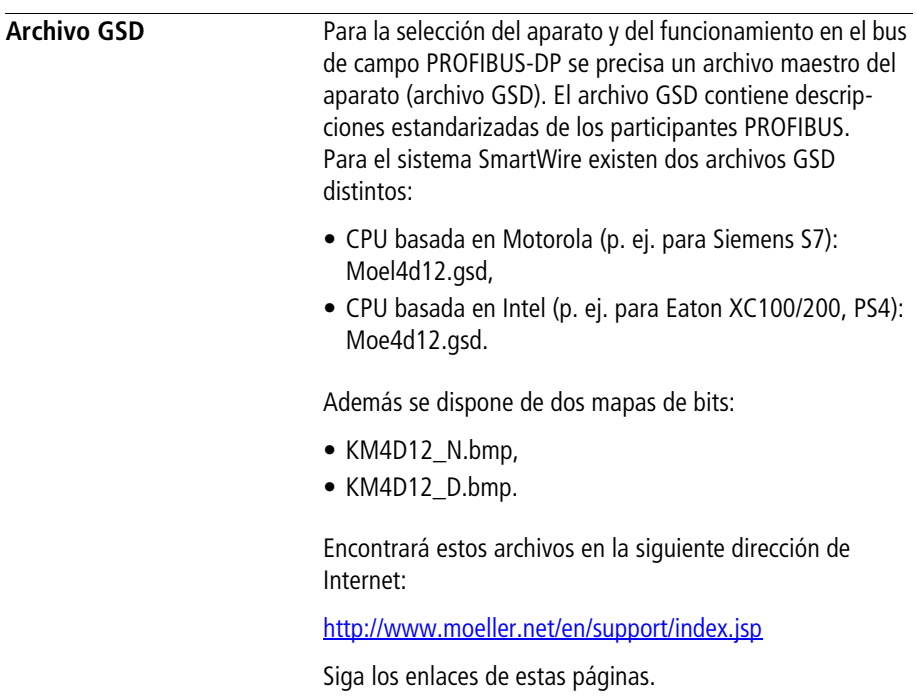

<span id="page-35-0"></span>**Búsqueda de errores** Además de los mensajes de diagnóstico en PROFIBUS-DP (-> [apartado "Datos de diagnóstico"](#page-28-0), [página 26](#page-28-0)), para la localización de errores pueden utilizarse los LED en los módulos SmartWire y en la gateway PROFIBUS-DP.

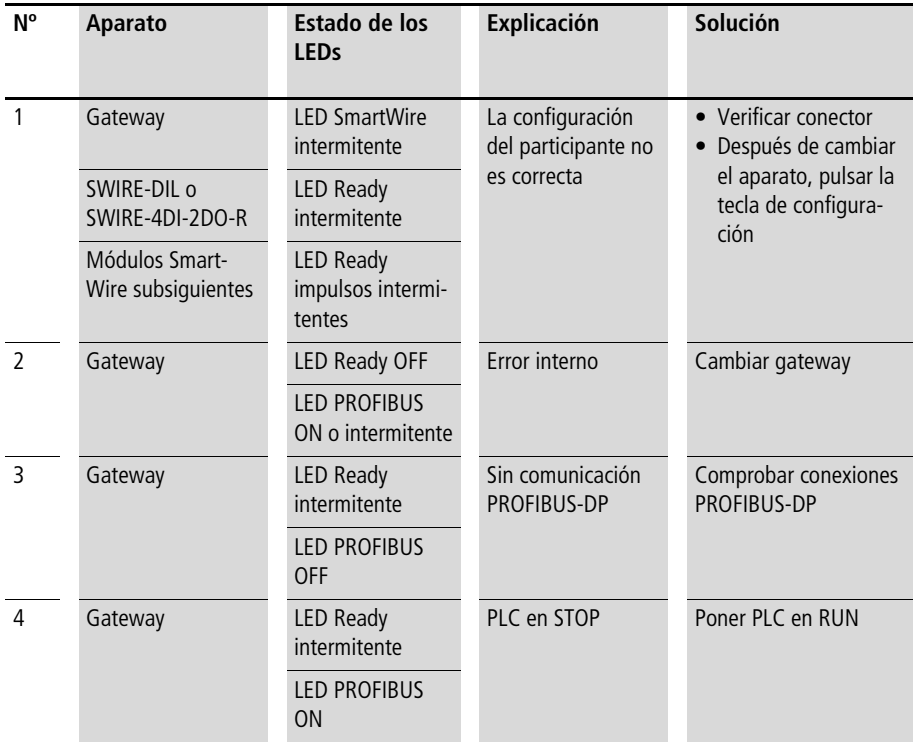

<span id="page-35-1"></span>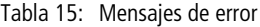

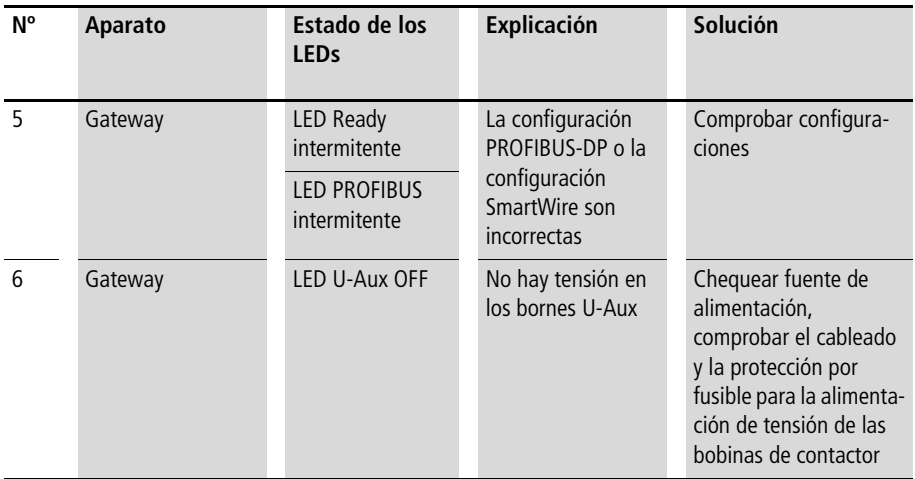

### <span id="page-37-4"></span><span id="page-37-2"></span>**Anexo**

<span id="page-37-3"></span><span id="page-37-1"></span><span id="page-37-0"></span>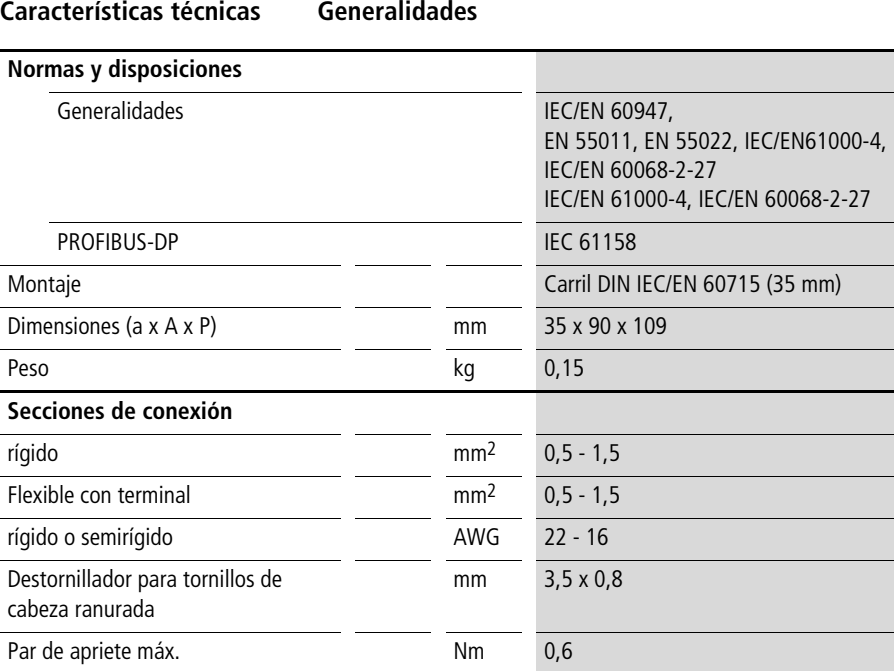

### <span id="page-38-0"></span>**Condiciones ambientales**

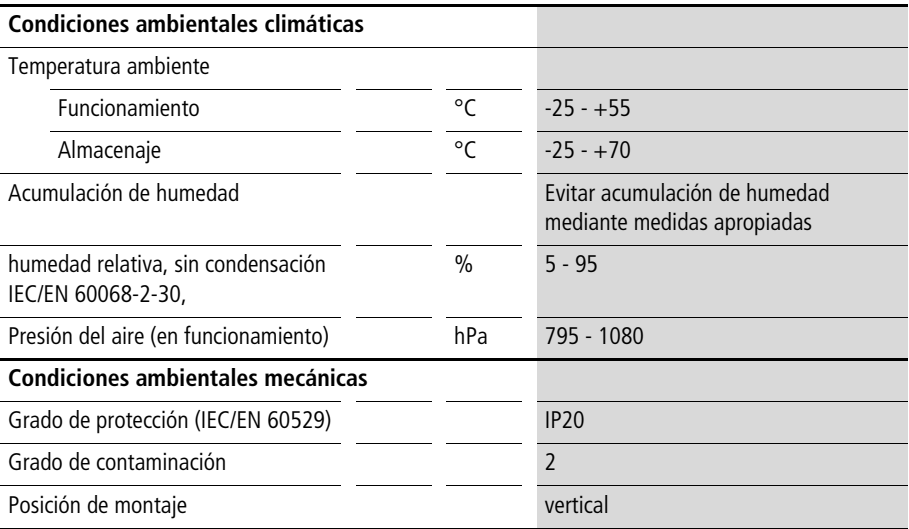

#### <span id="page-39-0"></span>**Compatibilidad electromagnética (CEM)**

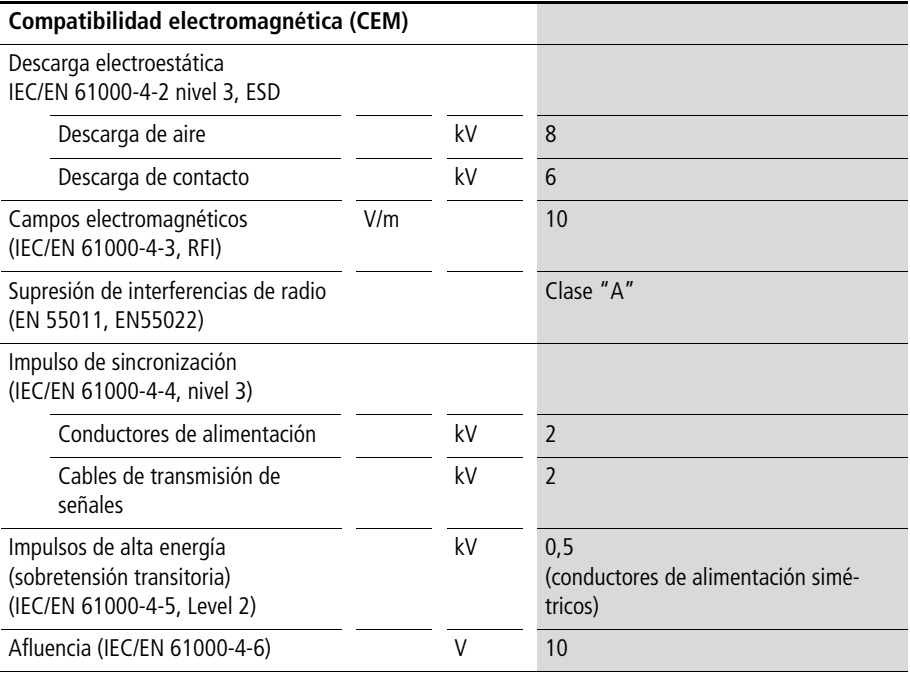

### <span id="page-39-1"></span>**Resistencia de aislamiento**

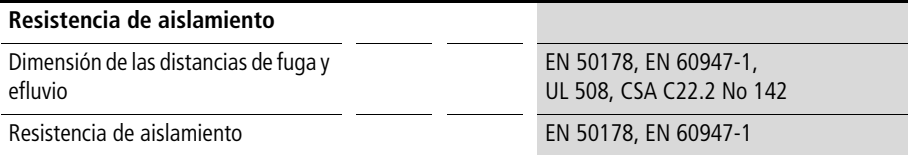

### <span id="page-40-0"></span>**Tensiones de alimentación**

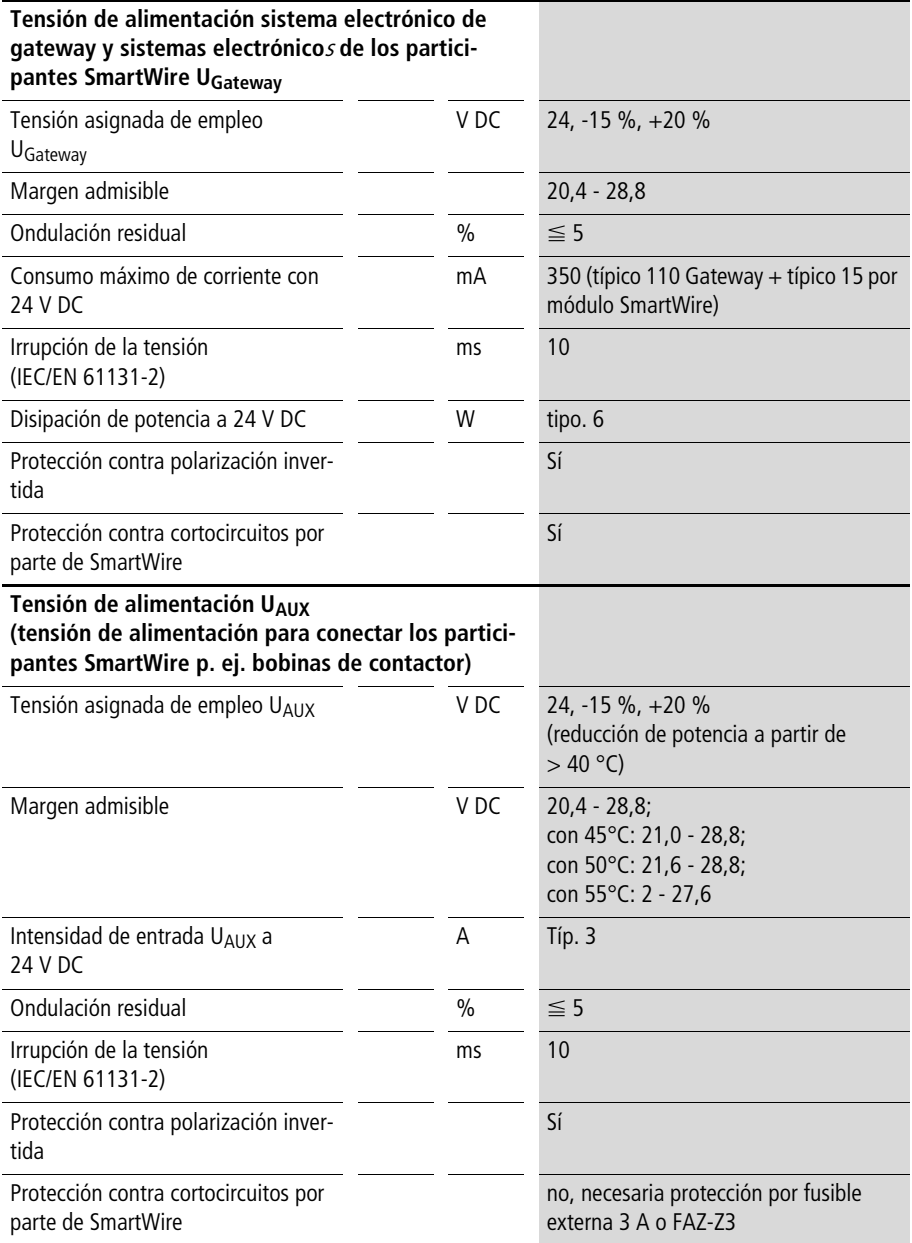

### <span id="page-41-0"></span>**Indicadores LED**

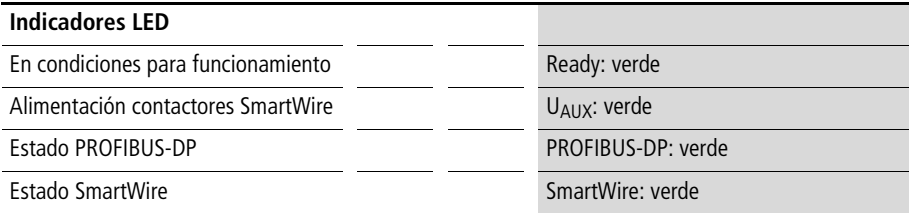

#### <span id="page-41-1"></span>**PROFIBUS-DP**

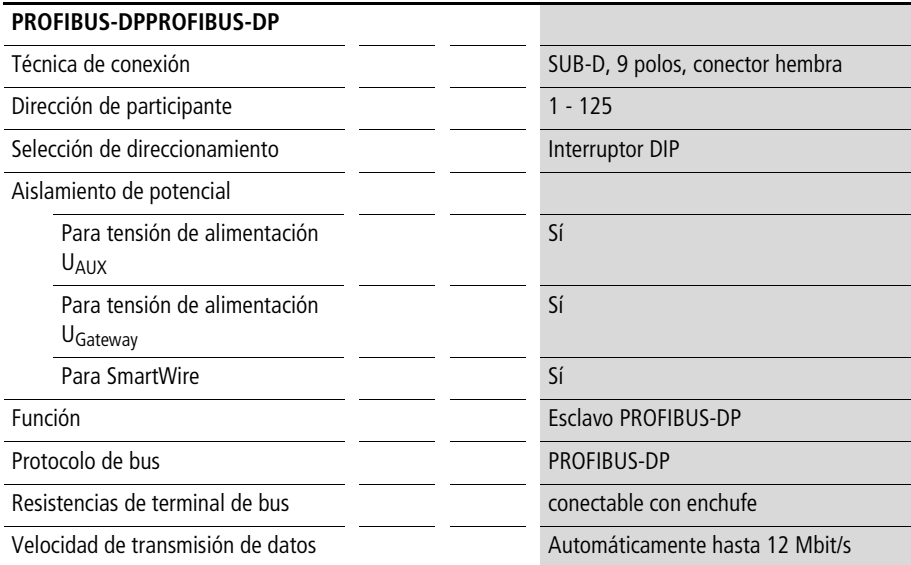

#### <span id="page-42-0"></span>**Sistema SmartWire**

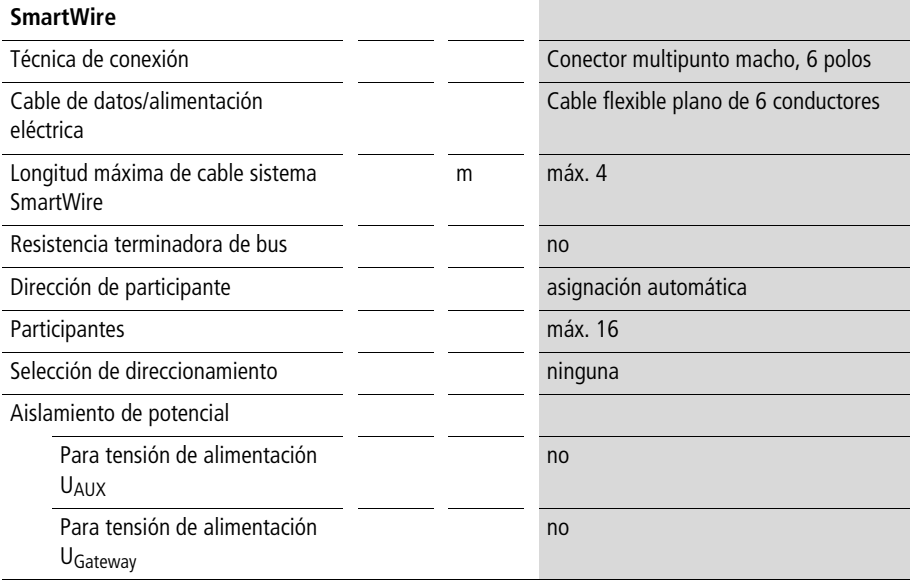

### <span id="page-43-0"></span>**Dimensiones**

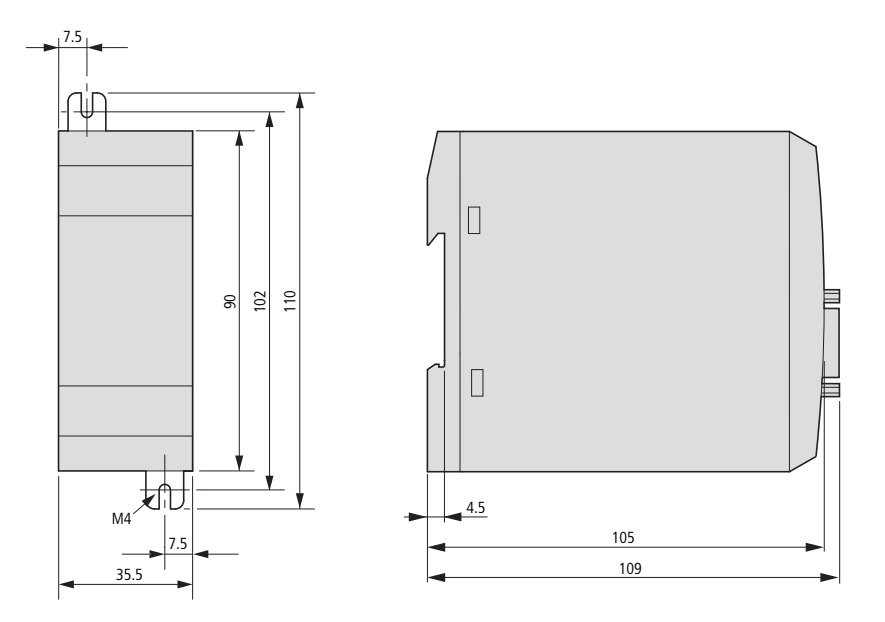

#### 11/06 MN03407001Z-ES

# <span id="page-45-0"></span>**Índice alfabético**

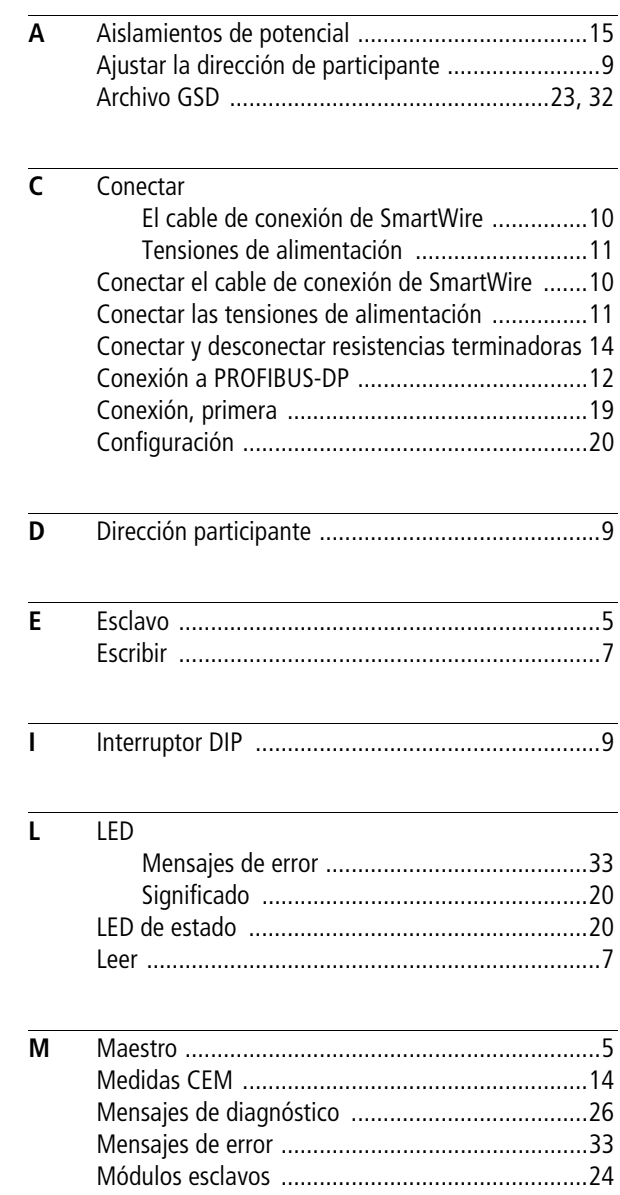

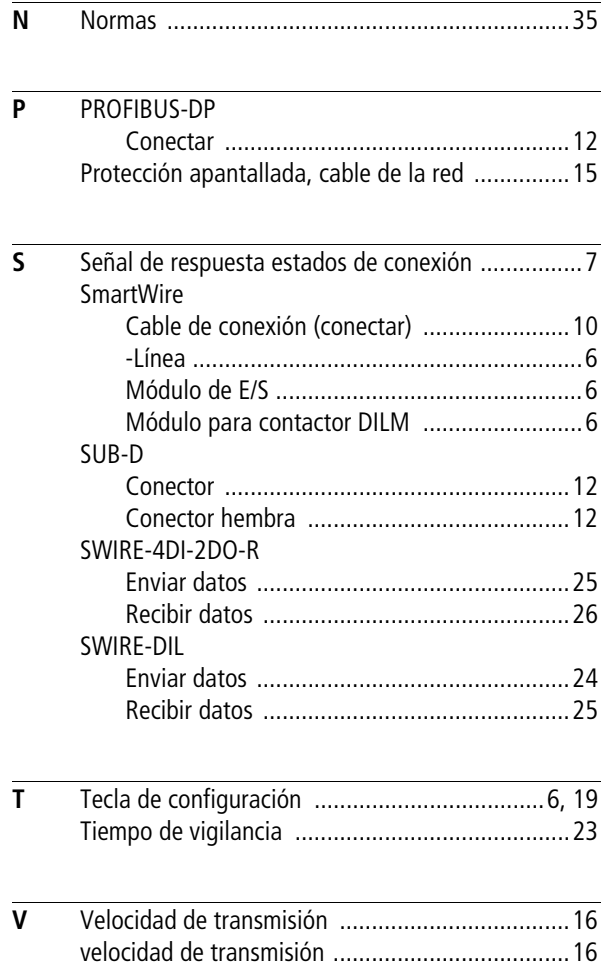